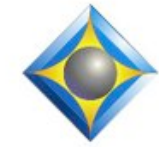

e-Power Video Tutorials presents:

# $e$ - $I$  $i$ p $s$ Newsletter

In this Issue

*Keith Vincent - p. 1* **Remembering Jim Barker** *Wil Wilcox - p. 2* **Digital Voice Recorders** *Keith Vincent - p. 3* **Multiple USB Sound Cards in One Package**

> *Back by popular demand: Webinar Recordings now available*

> > *for a limited time*

**Eclipse 7 Part 1 -** Keith Vincent **Part 2 -** Michael Starkman Part 3 - Jeremy Thorne

*Info and signup at EclipseWebinars.com*

**Advantage Software Tech Support 24/7/365 1-800-800-1759**

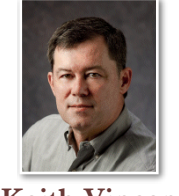

### Remembering Jim Barker

 **Keith Vincent**

On April 2, 2015, the world of court reporting lost a treasure when Jim Barker died at age 68. Jim was known as the creator of SearchMaster, a splendid research tool that he created in 1998 and ceaselessly perfected.

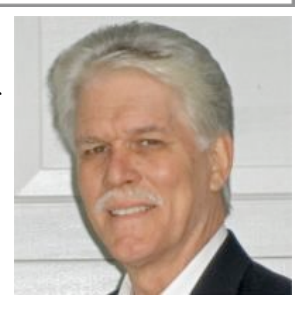

With SearchMaster, you can find obscure terms in just moments by indicating a category and typing in the letters that you know. Asterisks

take the place of the letters you don't know. Jim's program can perform wildcard searches with amazing speed, making it an essential tool for court reporters, scopists, proofreaders, and anyone dedicated to the correct word. Go to www.SearchMaster.tv for full info because what Jim developed is a transcript management system, not just a word search.

SearchMaster is amazing, but the real marvel was Jim himself. The internet is replete with spelling errors, but Jim's SearchMaster glossaries (with more than 17 million entries) were triple-checked so that you could rely on them. Jim's devotion to accuracy was a model for us all.

On a personal level, I want to say that Jim's SearchMaster videos (with that magnificent voice of his) were the inspiration for the Eclipse Visualizer movies. Jim shared a wealth of knowledge and practical advice as I was learning to use the video capturing and editing software. When I created video tutorials, Jim's wife, Lynda, generously took the time to view them all and recommend them to NCRA as a source of continuing education units.

Probably anyone who's attended Eclipse conferences over the past two decades can picture Jim and Lynda Barker together, such a lovely couple. Catching up with them there each year was something I always enjoyed. I know I speak for many, many people when I offer condolences to Lynda and express a lasting debt to Jim.

*Our 15th year has begun. For previous tips, visit the e-Tips page of KVincent.com.*

# Digital Voice Recorders

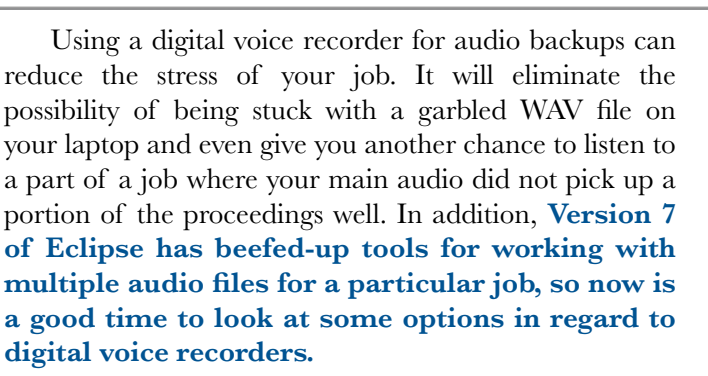

**I have long been sold on Olympus digital recorders**, both for their quality and for their commitment to customer satisfaction. Over the years I have had three different Olympus recorders and have not been disappointed with any of them. To this day I find that sometimes I cannot make out something recorded by my laptop, but it will be clear as a bell when I check the Olympus recording. The Olympus recorders do an amazing job of recording legal proceedings.

**Choosing a digital recorder comes down to evaluating your needs and then getting the device that has the capability that you need.** Most highend smartphones and tablets have apps that can be used for digital recording, but do you really want to run down the batteries on your phone by having it recording all day? Plus, with your phone out where everyone can see it, you may get unwanted attention from people thinking that it is going to ring and disrupt the proceedings.

At the same time I will tell you that **I use an app on my smartphone as a backup in emergencies.** Say for instance my voice recorder's batteries run down or it fills up, then I will use my smartphone. The Android app that I use is called Livo and records in the WAV format so it is capable of being synchronized with Eclipse. There are many good apps for the iPhone as well. **I am not fond of using my writer for recording the backup audio, so a digital recorder is my first choice for audio backups.** Of course, no backup audio file will do you any good if it is not available when you need it. For this reason I always upload any backup audio recorded on my Droid to DropBox.

If you've decided that it's time to get a digital recorder, I'd like to give you a few different models to look at to help you decide which one might be right for you. It is very important to note that all of the recorders

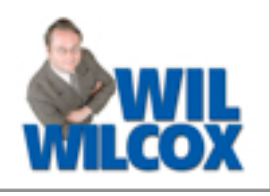

I am recommending will record in the PCM (WAV) format which will synchronize with Eclipse for transcript editing. PCM is the format used on compact disks.

LS-100 **OLYMPUS** a.<br>101–1001 : v  $0<sub>n</sub>52<sub>m</sub>41<sub>s</sub>$  Remember those?

First **on the high end is the Olympus LS-100, which**  retails for \$399. Many reviewers say that you will not get better recording quality from another digital recorder. The LS-100 has 4GB of internal storage which can be supplemented by up to 64GB SDXC memory cards. The rechargeable lithium-ion battery lasts up to 12 hours. The LS-100 is larger than most digital recorders due to the XLR inputs which allow you to plug in standard microphones.

My next recommendation is

the **Olympus DM-901, with wi-fi (\$180)**. The **wi-fi** 

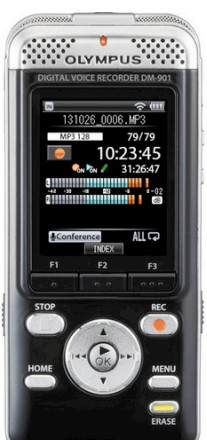

**gives you the ability to use an app on your iPhone or Android that gives you the ability to remotely control the DM-901 and start, stop and pause recording.** You can place the recorder close to a speaker in the courtroom or meeting room and then start and stop it from your smartphone. To maintain synchronization with Eclipse, it is important to start the recording when you begin realtime translation and NOT put the device on pause during breaks.

With a wi-fi connection, you can

upload the audio to DropBox directly from the recorder. You do not need to find a USB cable to transfer the files. This handheld recorder comes with 4GB of internal storage, and you can use SDHC and SDXC cards to add storage. The battery life is 29 hours, which is above average. In addition, the lithium-ion battery is rechargeable.

*(continued on page 4)*

3 *e-Tips* Newsletter

# Multiple USB Sound Cards in One Package

*by Keith Vincent*

In April 2015, the 23rd annual Eclipse users conference took place in Las Vegas, and it was my pleasure to assist Jeremy Thorne in presenting a class that explored the new Eclipse7 multi-channel synchronized audio features that were described in e-Tip #143. Since then people have been asking me **what hardware is** 

**needed to produce multiple audio files to go with your transcripts.**

Actually, you can use a variety of equipment for Eclipse multi-channel recording. If your computer has a good built-in sound system, that could be the source for one of your recordings. For additional recording channels (a maximum of 8), sound cards could be plugged into USB ports or a USB hub.

For myself, I want an easy setup at a reasonable price. Thus, on this page you'll see an illustration of a device that the folks at SoundProfessionals.com are creating for me. **It's a 4x6.5x1-inch box that contains four high-quality Andrea sound cards** that are securely plugged into a USB hub. (A larger box will also be available that contains eight Andrea sound cards.) **On one side, you plug in whatever mics you want. On the other side, there's just one USB connector to plug into your computer,**  but Eclipse sees multiple Andrea recording devices.

Headphone jack for monitoring **USB connector** Four microphone inputs

**For live monitoring of the recording, you can plug in a pair of earphones and hear what all the microphones are picking up.**  Although not shown here, **the box also features an extra amplifier for the headphones and individual mute buttons for the live monitoring.** For example, *without affecting the recording*, you could mute the live monitoring of Channel 2 if there's too much background noise in that part of the room.

The SP-Multitrack-USB with four built-in Andrea sound cards will cost about \$500. As for

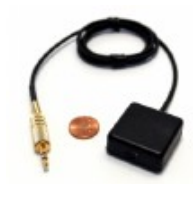

microphones, I'm using the Sound Professionals MS-Boundary mics, which each cost \$100-160, depending on cable length. Of course, you could also buy wireless microphones (at least \$350 per mic), but it's a good bit more

equipment and you would have to change or recharge batteries every day.

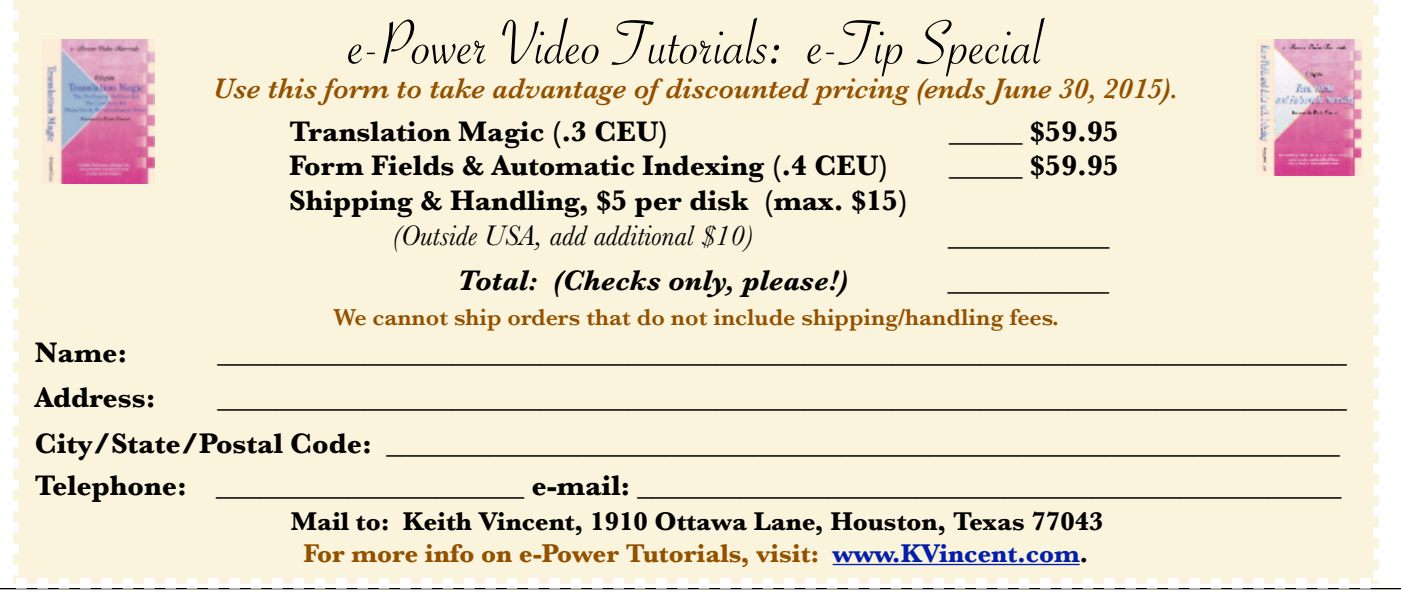

## Bridge Mobile Pro Now in App Store

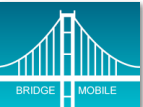

The **Bridge Mobile app for iPad is now available through the Apple App Store.** Just search for "Bridge Mobile". The basic version is free, and it can be upgraded to the

"Pro" version for \$9.99 per month or \$99.99 per year.

**The free BMobile app has a basic feature set**  (scroll, go to beginning/end, insert a single kind of mark, jump to next/previous mark, basic searches, no data export).

**The "Pro" version of the BMobile app adds these features**: Advanced searches, support for notes and 23 color-coded issues, Hyperlinked realtime index, ability to export data, cloud storage, and auto-transfer of proofreading annotations to Total Eclipse 7.

**The "browser" version of Bridge Mobile** has been freely available for quite a while now. It works when you open your internet browser and type this address: connect.eclipsecat.com. The browser version works on iPads, iPods, iPhones, Android devices, Windows tablets, and on PCs, Macs, and Linux computers.

**In situations where the internet is not available, one can use Connection Magic Local to support communication from Eclipse (or any other CAT software) to Bridge Mobile.** If one is using the app version of Bridge Mobile, it automatically finds the address of your device on the local network. If one is using the browser version of Bridge Mobile, it's just a matter of typing in the short string of numbers that Connection Magic Local displays as its IP address.

**Outputting from your CAT software to Bridge Mobile will require a Bridge Broadcaster license**, which costs \$279 per year. This price covers both internet and local output via the Connection Magic system, but it also includes Bridge Mobile cloud storage.

As an introductory offer, your first year's license to output to Bridge Mobile is valid for 15 months. In addition, your credit card will not be charged for the first 90 days so that you'll have plenty of time to be certain that the product meets your needs.

#### Digital Voice Recorders *(continued from page 2)*

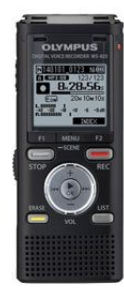

#### **Next up is the Olympus WS-823 (\$118).**

The built-in dual microphones will do a better job of recording audio than you will get with your smartphone. It does not have an app for remote control like the DM-901. However, what is great about the WS-823 is that as a simple digital voice recorder, it does a great job and will serve you well, without all the bells and whistles of the other two. The WS-823 has 8GB of internal storage and has an SDHC card slot which allows you to add up to 32GB additional storage. This will also work with standard AAA batteries, even the rechargeable ones. I admit that I love that my previous Olympus recorder uses standard AAA batteries.

#### Eclipse7 Webinar Recordings Available

**If you missed the three-part Eclipse7 webinar that was offered in March by Keith Vincent, Michael Starkman, and Jeremy Thorne, it's not too late to watch the recorded presentations.** You'll find the many great features of Eclipse7 well explained and illustrated explained, and you can earn up to .6 NCRA continuing education units.

For more information and signup, visit EclipseWebinars.com.

Disclaimer<br>The information contained in this document represents the current views of Keith Vincent and Wil Wilcox and those who submit articles on the issues discussed as of the date of publication. Market conditions change and, thus, after the date of publication, e-Power Video Tutorials cannot guarantee the accuracy of any information herein.

We regret that we cannot answer individual questions nor can we consult on problems or purchasing decisions.

Information in this document is provided "as is," without warranty of any kind, expressed or implied, including but not limited to implied warranties of merchantability, fitness for a particular purpose, and freedom from infringement.

The user/reader assumes the entire risk as to the accuracy and use of this document. This document may not be redistributed without permission. All trademarks acknowledged. Copyright, e-Power Video Tutorials, 2015.